# iCalendar OCX – a 32 bit ActiveX Date & Time Control Features:

- Point and Click Calendar, Date and Time Interface
- Comprehensive Date and Time Manipulation
- Date and Time arithmetic functions
- Web Ready
- Royalty FREE unlimited runtime distribution

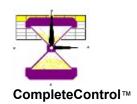

What is iCalendar

More About iCalendar

iCalendar Reference

System Requirements

**Properties** 

**Methods** 

**Sample Applications** 

**Examples** 

**Contact Information** 

How to contact us

**Obtaining Technical Support** 

Registration

Registering your purchase

**Licensing and Distribution** 

License Agreement

**Distributing iCalendar** 

**Un-Installing iCalendar** 

© 1997, Imagine IT Ltd,

Imagine IT, iCalendar OCX and CompleteControl are trademarks of Imagine IT Ltd. All Rights Reserved All other trademarks belong to their respective owners and are hereby acknowledged.

**iCalendar** is a 32 bit ActiveX Control that provides an easy to use interface for date / time entry, a monthly calendar, comprehensive date / time manipulation and arithmetic.

iCalendar supports properties and methods to enable you to ...

- · Perform Date and Time calculations
- Display a monthly calendar for any year (from 0 to 9999)
- Provide fully validated Date and Time data entry fields in your application
- · Convert Date and Time strings to practically any format

iCalendar is just one of many software components from our **CompleteControl** ™ range of products.

iCalendar is supported under the following 32 bit Microsoft® Windows operating systems on Intel® architecture machines.

Windows 95

Windows NT Server and Workstation 4.0

and future versions of these operating systems.

#### Note:

The current version of iCalendar is not supported on beta versions of the above operating systems. The current version of iCalendar is not supported on win32s.

The current version of iCalendar is not supported on non-Intel® architecture implementations of Microsoft® Windows.

For information about future versions and updates please register with Imagine IT Ltd

To register your copy of iCalendar please print out this page and send it to us after completing the details. Alternatively you can also email the required information to us at: registration@imagineit.co.uk

Registered users automatically receive information about updates, new releases and future products from Imagine IT and are eligible for technical support.

| Product: iCalendar.OCX 2.0                                         |                                                 |
|--------------------------------------------------------------------|-------------------------------------------------|
| Last Name:                                                         | First Name:                                     |
| Company Name:                                                      |                                                 |
| Address:                                                           |                                                 |
|                                                                    |                                                 |
|                                                                    |                                                 |
| Telephone Number:                                                  | Fax Number:                                     |
| E-Mail Address:                                                    | Web URL:                                        |
| Date of Purchase:                                                  | Purchased From:                                 |
| please send to:<br>Imagine IT Limited, 3rd Floor, Hygeia Building, | 66 College Road, Harrow HA1 1BE, United Kingdom |
| or email to:                                                       |                                                 |

registration@imagineit.co.uk

iCalendar is designed and developed by Imagine IT Limited.

Imagine IT specialises in object technologies and component software development.

Apart from creating great components we also help customers develop their own line-of-business objects and applications.

Contact us for more information about our products and services :

#### Write to us at:

Imagine IT Limited 3rd Floor, Hygeia Building 66 College Road Harrow, HA1 1FD United Kingdom

#### Telephone:

from within the United Kingdom: 0181 324 1240

from other countries: international access code + 44 + 181 324 1240 from other countries: international access code + 44 + 181 324 1752

Fax:

from within the United Kingdom: 0181 324 1752

from other countries: international access code + 44 + 181 324 1752

Email:

for general inquiries: info@imagineit.co.uk for technical support inquiries: suport@imagineit.co.uk

for <u>registration</u>: registration@imagineit.co.uk

World Wide Web:

find us at: www.imagineit.co.uk

For the fastest possible response please direct all technical support enquiries via email to support@imagineit.co.uk.

Or fax your enquiry marked for the attention of "Technical Support".

If you do not have access to email or fax then please call us at the above telephone number and ask for "Technical Support"

NOTE: We can only provide technical support to registered users.

#### **IMPORTANT**

THE USE OF THIS SOFTWARE IS SUBJECT TO THE TERMS OF THE LICENSE AGREEMENT PRINTED BELOW. PLEASE READ THE LICENSE AGREEMENT CAREFULLY. IF YOU DO NOT AGREE WITH ALL OF THE TERMS, THEN YOU SHOULD NOT USE THE SOFTWARE IN ANY WAY WHATSOEVER INCLUDING COPYING OR DISTRIBUTING THE SOFTWARE OR ANY PART OF THE SOFTWARE TO ANY THIRD PARTY. IF YOU USE THE SOFTWARE IN ANY WAY WHATSOEVER IT WILL BE DEEMED TO INDICATE YOUR ACCEPTANCE OF ALL THE TERMS AND CONDITIONS OF THIS LICENSE AGREEMENT.

#### THE AGREEMENT

THIS DOCUMENT IS A LEGAL AGREEMENT BETWEEN IMAGINE IT LIMITED, UNITED KINGDOM, HEREAFTER REFERRED TO AS "IMAGINE IT" AND THE USER OF THE SOFTWARE HEREIN REFERRED TO AS "LICENSEE"

#### **DEFINITIONS**

"SOFTWARE" MEANS THE SOFTWARE KNOWN AS "iCalendar OCX" AND ALL ITS COMPONENTS, PARTS AND DOCUMENTATION, WHICH HAVE BEEN DEVELOPED BY IMAGINE IT

"END USER APPLICATION" MEANS ANY APPLICATION DEVELOPED WITH THE HELP OF OR BY USING THE SOFTWARE

#### **PURPOSE**

THE PURPOSE OF THIS AGREEMENT IS TO DEFINE THE RELATIONSHIP BETWEEN IMAGINE IT AND LICENSEE, THE TERMS, CONDITIONS, AND LIMITATIONS OF USE, THE RIGHTS OF BOTH PARTIES AND THE LIMITATION OF LIABILITY ARISING FROM THE USE OF THE SOFTWARE

#### **EFFECTIVE DATE**

THIS AGREEMENT IS DEEMED TO HAVE BEEN MADE EFFECTIVE ON THE FIRST DATE AT WHICH LICENSEE OPENS THE PACKAGE CONTAINING THE SOFTWARE AND ITS ASSOCIATED DOCUMENTATION, OR IF THE SOFTWARE IS DISTRIBUTED ELECTRONICALLY. THE FIRST DATE ON WHICH THE LICENSEE OBTAINS THE SOFTWARE

#### **GRANT OF LIMITED LICENSE**

#### I. EVALUATION LICENSE

IF THE LICENSEE HAS NOT PURCHASED A FULL PRODUCT KEY FOR THE SOFTWARE THEN IMAGINE IT GRANTS THE LICENSEE A NON EXCLUSIVE, NON TRANSFERABLE, PERSONAL LICENSE TO USE THE SOFTWARE AND ITS DOCUMENTATION FOR EVALUATION PURPOSES ONLY AND FOR NO OTHER PURPOSE. THE LICENSE DOES NOT PERMIT THE DEVELOPMENT AND DISTRIBUTION OF ANY END USER APPLICATIONS USING THE SOFTWARE

#### **II. FULL DEVELOPMENT LICENSE**

IF THE LICENSEE HAS PURCHASED A FULL PRODUCT KEY FOR THE SOFTWARE THEN IMAGINE IT GRANTS THE LICENSEE A NON EXCLUSIVE, NON TRANSFERABLE, PERSONAL LICENSE TO USE THE SOFTWARE AND ITS DOCUMENTATION FOR THE PURPOSE OF DEVELOPING AND DISTRIBUTING ANY NUMBER OF END USER APPLICATIONS AND TO COPY AND DISTRIBUTE ANY PARTS OF THE SOFTWARE DEFINED BELOW UNDER REDISTRIBUTABLE COMPONENTS TOGETHER WITH AND AS PART OF THE END USER APPLICATION, SUBJECT TO ALL THE TERMS AND CONDITIONS AND RESTRICTIONS IN THIS AGREEMENT.

#### **RESTRICTIONS**

A USER OF ANY END USER APPLICATIONS MAY NOT FURTHER USE PARTS OF THE SOFTWARE FOR SOFTWARE DEVELOPMENT, COPYING OR DISTRIBUTION. THE LICENSEE MUST ENFORCE THIS IN A SEPARATE AGREEMENT WITH THE USER OF ANY END USER APPLICATIONS.

THE LICENSEE MAY USE ONLY ONE COPY OF THE SOFTWARE AT ANY TIME ON ONE IBM PC OR COMPATIBLE SYSTEM.

ADDITIONAL PRODUCT KEYS FOR THE SOFTWARE MUST BE PURCHASED IF IT IS REQUIRED TO BE USED IN A MULTI USER NETWORKED ENVIRONMENT IN QUANTITIES OF ONE KEY FOR EACH PERSON HAVING ACCESS TO AND USING THE SOFTWARE.

THE LICENSEE MAY MAKE A SINGLE BACKUP COPY OF THE SOFTWARE.

THE LICENSEE MAY NOT USE, COPY, MODIFY, REVERSE ENGINEER, DISASSEMBLE, SELL, TRANSFER, HIRE, LEND OR OTHERWISE DISTRIBUTE THE SOFTWARE OR ANY OF ITS DOCUMENTATION OR COMPONENTS IN WHOLE OR IN PART, EXCEPT AS EXPRESSLY PROVIDED FOR IN THIS AGREEMENT.

THE END USER APPLICATION MUST NOT BE ANOTHER DEVELOPMENT TOOL DESIGNED TO BE USED FOR CREATING OTHER END USER APPLICATIONS USING THE SOFTWARE. THE LICENSEE MUST ENFORCE THIS IN A SEPARATE AGREEMENT WITH THE USER OF THE END USER APPLICATION.

THE LICENSEE HAS NO RIGHTS TO THE ORIGINAL SOURCE CODE OF THE SOFTWARE WHATSOEVER.

THE LICENSEE MUST INFORM IMAGINE IT OF THE NATURE OF EACH AND EVERY NEW END USER APPLICATION IT DEVELOPS WITH THE USE OF THE SOFTWARE.

THE LICENSEE SHALL COMPLY WITH ALL LOCAL AND INTERNATIONAL LAWS AND EXPORT / IMPORT REGULATIONS WHEN DISTRIBUTING PARTS OF THIS SOFTWARE AS PROVIDED FOR BELOW ALONG WITH ANY END USER APPLICATIONS

#### REDISTRIBUTABLE COMPONENTS

THE SOFTWARE, BY ITS NATURE, INCLUDES COMPONENTS WHICH ARE REQUIRED TO BE DISTRIBUTED WITH ANY END USER APPLICATIONS IN ORDER FOR THAT END USER APPLICATION TO FUNCTION.

#### I. EVALUATION LICENSE

IF THE LICENSEE HAS NOT PURCHASED A FULL PRODUCT KEY FOR THE SOFTWARE THEN THERE ARE NO DISTRIBUTABLE COMPONENTS. THE LICENSEE SHALL NOT DISTRIBUTE ANY COMPONENTS OF THE SOFTWARE

#### II. FULL DEVELOPMENT LICENSE

IF THE LICENSEE HAS PURCHASED A FULL PRODUCT KEY FOR THE SOFTWARE THENTHE FOLLOWING FILES DEFINE THE COMPONENTS WHICH THE LICENSEE MAY DISTRIBUTE PROVIDED THAT THEY ARE DISTRIBUTED AS PART OF THE END USER APPLICATION AND PROVIDED THAT THEY ARE DISTRIBUTED WITHOUT ANY MODIFICATION AND ARE COPIED FROM THE ORIGINAL DISKS OR CDS. ALL FILES LISTED BELOW MUST BE DISTRIBUTED WITH THE END USER APPLICATION.

- 1. iCalendar.OCX
- 2. iCalendar.RTL

NO OTHER FILES SUPPLIED WITH THE SOFTWARE MAY BE DISTRIBUTED WITH THE END USER APPLICATION.

THE SOFTWARE BY ITS NATURE ALSO REQUIRES SOME FILES WHICH ARE DISTRIBUTED BY MICROSOFT(R) TO BE PRESENT ON THE END USER'S COMPUTER FOR THE END USER APPLICATION TO FUNCTION. THIS LICENSE AGREEMENT DOES NOT IN ANY WAY PROVIDE FOR LICENSEE TO DISTRIBUTE THESE COMPONENTS WITH THE END USER AGREEMENT. THE LICENSEE MUST VERIFY THEIR RIGHTS TO DISTRIBUTE THESE COMPONENTS, SEPARATELY WITH MICROSOFT(R) BEFORE DISTRIBUTING THESE COMPONENTS WITH THE END USER APPLICATION

- 1. MFC42.DLL
- 2. OLEPRO32.DLL
- 3. REGSVR32.EXE

#### **TECHNICAL SUPPORT**

ONLY THOSE LICENSEES WHO HAVE PURCHASED A FULL PRODUCT KEY AND REGISTERED WITH IMAGINE IT BY FULLY COMPLETING AND RETURNING ALL THE INFORMATION ASKED FOR IN THE REGISTRATION FORM OR RELEVANT SECTION IN THE ON-LINE HELP DOCUMENTATION ARE QUALIFIED FOR RECEIVING TECHNICAL SUPPORT HELP ON THE SOFTWARE.

TECHNICAL SUPPORT IS RESTRICTED TO ANSWERING QUESTIONS ABOUT THE USE OF THE SOFTWARE OR ERRORS IN THE SOFTWARE IF ANY.

TECHNICAL SUPPORT DOES NOT INCLUDE DEBUGGING AND OTHER PROBLEM SOLVING TASKS ASSOCIATED WITH THE DEVELOPMENT OF ANY END USER APPLICATIONS.

USERS OF THE END USER APPLICATION ARE NOT ELIGIBLE FOR OBTAINING TECHNICAL SUPPORT FROM IMAGINE IT UNDER ANY CIRCUMSTANCES.

THIS SERVICE WILL BE PROVIDED ACCORDING TO IMAGINE IT'S TECHNICAL SUPPORT POLICIES FROM TIME TO TIME, AND IS LIMITED TO SUCH TIME AS IMAGINE IT SUPPORTS THE SOFTWARE OR OWNS THE SOFTWARE.

TECHNICAL SUPPORT MAY BE PROVIDED BY MEANS OF E-MAIL, FAX, BULLETIN BOARDS, ON-LINE SERVICES, WRITTEN CORRESPONDENCE OR TELEPHONE AT IMAGINE IT'S SOLE DISCRETION.

#### **OWNERSHIP**

IMAGINE IT SHALL REMAIN THE OWNERS OF ALL RIGHTS, TITLE AND INTEREST IN THE SOFTWARE

THIS LICENSE DOES NOT CONFER ANY OWNERSHIP RIGHTS TO THE LICENSEE

THE LICENSEE AGREES NOT TO USE IMAGINE IT'S NAME IN ANY WAY OR FORM

THE LICENSEE AGREES NOT TO IMPLY THAT ANY END USER APPLICATIONS IT DEVELOPS ARE EITHER APPROVED OR OTHERWISE SANCTIONED BY IMAGINE IT

THE LICENSEE AGREES TO CARRY A COPYRIGHT NOTICE IN THE ABOUT BOX OR HELP FILE OF EACH AND EVERY COPY OF ANY END USER APPLICATIONS IT DEVELOPS WITH THE HELP OF THIS SOFTWARE. WITH THE FOLLOWING WORDS:-

"PORTIONS OF THIS APPLICATION PROVIDED BY IMAGINE IT LIMITED, UNITED KINGDOM, COPYRIGHT (C) 1996-1997 IMAGINE IT LIMITED. ALL RIGHTS RESERVED"

#### **TERMINATION**

THIS AGREEMENT SHALL BE TERMINATED IN WRITING BY IMAGINE IT AT ANY TIME IF THE LICENSEE BREACHES ANY TERMS AND CONDITIONS CONTAINED IN THIS AGREEMENT OR CARRIES OUT ANY ACTIONS EXPRESSLY PROHIBITED IN THIS AGREEMENT, AND CONTINUES TO BE IN BREACH FOR 30 DAYS AFTER WRITTEN NOTICE IS GIVEN TO THE LICENSEE BY IMAGINE IT OR ITS REPRESENTATIVES.

UPON TERMINATION LICENSEE SHALL RETURN ALL COPIES OF THE SOFTWARE, ITS COMPONENTS AND DOCUMENTATION TO IMAGINE IT.

ALL RIGHTS GRANTED TO THE LICENSEE IN THIS AGREEMENT SHALL CEASE UPON TERMINATION OF THIS AGREEMENT EXCEPT FOR THOSE APPLYING TO ANY COPIES OF ANY END USER APPLICATIONS ALREADY PROPERLY DISTRIBUTED AND LICENSED WITHIN THE TERMS OF THIS AGREEMENT, PRIOR TO TERMINATION OF THIS AGREEMENT.

#### CONFIDENTIALITY

LICENSEE ACKNOWLEDGES THAT THE SOFTWARE AND ITS DOCUMENTATION AND DESIGN CONSTITUTE CONFIDENTIAL AND PROPRIETARY INFORMATION BELONGING TO IMAGINE IT.

LICENSEE AGREES NOT TO DISCLOSE ANY OF THIS INFORMATION TO OTHER THIRD PARTIES EXCEPT FOR ITS EMPLOYEES WHO ARE ENGAGED IN USING THE SOFTWARE AND ARE BOUND BY THESE SAME TERMS THROUGH A SEPARATE WRITTEN AGREEMENT WITH LICENSEE, OR EXCEPT WHERE REQUIRED TO DISCLOSE THE INFORMATION BY LAW.

#### WARRANTIES AND DISCLAIMERS

THE SOFTWARE IS PROVIDED "AS IS". IMAGINE IT DOES NOT WARRANT THAT THE SOFTWARE WILL OPERATE WITHOUT ERRORS, OR THAT IT WILL MEET ALL OF THE LICENSEE'S REQUIREMENTS.

ALL WARRANTIES, EXPRESSED OR IMPLIED, ARE EXCLUDED FROM THIS AGREEMENT INCLUDING, BUT NOT LIMITED TO, THE IMPLIED WARRANTIES OF MERCHANTABILITY AND FITNESS FOR A PARTICULAR PURPOSE BUT NOT EXCLUDING ANY STATUTARY RIGHTS PROVIDED FOR BY LAW.

IMAGINE IT SHALL NOT BE LIABLE FOR ANY DAMAGES INCLUDING BUT NOT LIMITED TO INCIDENTAL OR CONSEQUENTIAL LOSS, LOSS OF PROFIT, LOSS OF SALES, INJURY, DEATH, LOSS OF OR DAMAGE TO PROPERTY OR ANY OTHER LOSS ARISING DIRECTLY OR INDIRECTLY FROM THE USE OF THE SOFTWARE.

IMAGINE IT'S SOLE REMEDY TO THE LICENSEE, AT IMAGINE IT'S SOLE DISCRETION SHALL BE LIMITED TO EITHER THE REPAIR OR REPLACEMENT OF FAULTY SOFTWARE OR THE REPAYMENT OF THE LICENSE FEE PAID BY THE LICENSEE UPON RETURN OF ALL COPIES OF THE SOFTWARE. IMAGINE IT'S TOTAL LIABILITY SHALL NOT EXCEED THE AMOUNTS PAID BY LICENSEE FOR THE PURCHASE OF THIS LICENSE.

COPYRIGHT (C) 1996-1997 IMAGINE IT LIMITED, UNITED KINGDOM, ALL RIGHTS RESERVED.

MICROSOFT IS A REGISTERED TRADEMARK OF MICROSOFT CORPORATION.

IMAGINE IT, THE IMAGINE IT LOGO AND iCalendar, ARE TRADEMARKS OF IMAGINE IT LIMITED

#### **APPLICABLE LAW**

THIS AGREEMENT SHALL BE GOVERNED BY TO THE LAWS OF ENGLAND.

**END** 

In order to use **iCalendar** in your applications you need to distribute the OCX with your application. In addition you also need to ship some Microsoft® shared libraries which the OCX uses at run-time.

Before distributing any files which have been shipped with this product please read the license agreement and ensure that you comply with all its terms and conditions. Note that you do not have a license to distribute any Microsoft® files as part of this license and you should ensure that you have the appropriate licenses from Microsoft®. You should not distribute these third party components from the disks supplied with this product.

#### Shipping iCalendar

To ship **iCalendar** to your customers you MUST ship the following files - you may NOT ship any other files belonging to this product under any circumstances.

- 1. iCalendar.OCX
- 2. iCalendar.RTL

You should install these files on the target system in the Windows System Directory, for example :-

<WindowsDirectory> \ System \

After installing these files and the other Microsoft® files identified below, you should register iCalendar on the target system,. By running the following command :-

REGSVR32.EXE /s iCalendar.OCX

#### **Shipping Microsoft® Components**

The following files are required on the target system :-

MFC42.DLL

OLEPRO32.DLL

REGSVR32.EXE

These should be installed in the target system's Windows System Directory but only if these files are either not already installed or they are a later version than those already on the target system.

When you install and register a control, you should also register OLEPRO32.DLL. Using the following command:-

REGSCR32.EXE /s OLEPRO32.DLL

Perform this registration step only if you need to install OLEPRO32.DLL. If the DLL is installed already, you should assume that it has been registered.

You should also register MFC40.DLL. Unlike OLEPRO32.DLL, you should always register this DLL, even if it is already installed. To register this DLL run the following command:-

REGSVR32.EXE /s MFC40.DLL

To UnInstall iCalendar from your development system please follow these instructions :-

- 1. Un-Register the OCX by clicking on the "un-register iCalendar" icon or running the following command REGSVR32.EXE /u iCalendar.OCX
- 2. Run the Add / Remove programs applet from the Control Panel and select the **iCalendar** component to be removed.

iCalendar supports the following Stock Properties:

BackColor **Background Color** ForeColor Foreground Color

Font Font name, type and size

iCalendar supports the following Custom Properties:

**CenturyCutOff** The year that is used to distinguish the century

when using 2 digits for the year.

**DateFormat** The default format for dates.

**DateStr** The current iCalendar date formatted as a string

using the current DateFormat

Day The Day part of the current iCalendar Date **WeekDay** The week day of the current iCalendar Date

**DaysPerWeek** Number of days per week

**DisplayMode** Sets iCalendar to one of four display modes

**EDays** Elapsed days – this read only property contains

the number of elapsed days as calculated by the

DateDiff method

**EHours** Elapsed hours – this read only property contains

the number of elapsed hours as calculated by the

TimeDiff method

**EMinutes** Elapsed minutes – this read only property contains

the number of elapsed minutes as calculated by

the TimeDiff method

**EMonths** Elapsed months – this read only property contains

the number of elapsed months as calculated by

the DateDiff method

**ESeconds** Elapsed seconds – this read only property

contains the number of elapsed seconds as

calculated by the TimeDiff method

**EYears** Elapsed years – this read only property contains

the number of elapsed years as calculated by the

DateDiff method

The Hour part of the current iCalendar Time **Hour** LastError

The last error that occurred in iCalendar.

LastErrorString The error message corresponding to LastError **LongDayName** The current long day name formatted as a string

**LongMonthName** The current long month name formatted as a

string

The Minute part of the current iCalendar Time **Minute** The Month part of the current iCalendar Date **Month** 

RealTime Sets iCalendar to real time mode to continually

track the system time.

Second part of the current iCalendar Time

<u>ShortDayName</u> The current short say name formatted as a string

ShortMonthName The current short month name formatted as a

string

<u>TimeFormat</u> The default format for time.

<u>TimeQualifier</u> The current am / pm qualifier for 12 hour time

formats

<u>TimeStr</u> The current iCalendar time formatted as a string

using the current TimeFormat

Year The Year part of the current iCalendar Date

See Also

**Methods** 

**Examples** 

Use this property to set or get the default date format.

#### **Syntax**

controlname. DateFormat [ = DateFormat ]

controlname is the name of the iCalendar Control object, for example, iCalendar1.

### **Type**

String

#### Remarks

By default iCalendar uses the system date format (see control panel / regional settings) to display dates. The date format is a specification string that allows you to select how dates will be displayed. (e.g. dd/mm/yy is a format string that will display dates like 12/03/97). Override the default format by setting this property.

A date format string consists of any number of format specifiers and literals:

Valid date format specifiers are:

d - date displayed as one or two digits (without leading zero)

dd - date displayed as two digits (with a leading zero if required)

ddd - day displayed as short day name - eg Mon

dddd - day displayed as long day name - eg Monday

month displayed as one or two digits (without leading zero)

MM - month displayed as two digits (with a leading zero if required)

MMM - month displayed as a short month name - eg Jan

MMMM - month displayed as a full month name – eg January

y - year displayed without century as one or two digits (without leading zero)

yy - year displayed without century as two digits (with leading zero if required)

yyyy - year displayed with century as four digits

#### Literals:

Any other character is considered a literal character and will be displayed as is. If you need to display a literal character that is also a date format specifier then enclose it in single quotes.

#### Example Date Formats:

Format Example Date Display

d/M/y 1/1/97 dd-MM-yy 01-01-97 dddd dd MMM yyyy MMMM dd, yy

'Today is ' dd MMMM yyyy

Monday 01 Jan 97 January 01, 97

Today is 01 January 1997

Use this property to specify the default time format.

#### **Syntax**

controlname.**TimeFormat** [ = *TimeFormat* ]

controlname is the name of the iCalendar Control object, for example, iCalendar1.

#### **Type**

String

#### Remarks

By default iCalendar uses the system time format (see control panel / regional settings) to display time. The time format is a specification string that allows you to select how time will be displayed. (e.g. hh:mm:ss is a format string that will display time like 11:50:30). Override the default format by setting this property.

A time format string consists of any number of format specifiers and literals:

Valid time format specifiers are:

h - hour displayed as one or two digits (without leading zero)

hh - hour displayed as two digits (with a leading zero if required)

H - hour (24 hour clock) displayed as one or two digits (without leading zero)

HH - hour (24 hour clock) displayed as two digits (with a leading zero if required)

m - minute displayed as one or two digits (without leading zero)

mm - minute displayed as two digits (with a leading zero if required)

s - second displayed as one or two digits (without leading zero)

ss - second displayed as two digits (with leading zero if required)

tt - AM / PM specifier for 12 hour clock

#### Literals:

Any other character is considered a literal character and will be displayed as is. If you need to display a literal character that is also a time format specifier then enclose it in single quotes.

#### Example time Formats:

Format Example Time Display

h m s 9 1 29 HH:mm:ss 21:01:29 hh mm tt 09 01 PM

'The time now is 'HH:mm 'Hours' The time now is 21:09 Hours

Use this property to get or set the day part of the current iCalendar date.

### **Syntax**

controlname.**Day** [ = *Day* ]

controlname is the name of the **iCalendar** Control object, for example, iCalendar1.

### Type

Short

#### Remarks

iCalendar is always set to a date known as the current date. When iCalendar is initialised this is set to the system date.

The current day element can be set or retrieved using this property.

e.g. if the current date is 12 Mar 1997, the day property will be 12.

Use this property to get or set the month part of the current iCalendar date.

### **Syntax**

controlname.**Month** [ = *Month* ]

controlname is the name of the **iCalendar** Control object, for example, iCalendar1.

### Type

Short

#### Remarks

iCalendar is always set to a date known as the current date. When iCalendar is initialised this is set to the system date.

The current month element can be set or retrieved using this property.

e.g. if the current date is 12 Mar 1997, the month property will be 3.

Use this property to get or set the year part of the current iCalendar date.

#### **Syntax**

controlname.**Year** [ = Year ]

controlname is the name of the iCalendar Control object, for example, iCalendar1.

#### Type

Short

#### Remarks

iCalendar is always set to a date known as the current date. When iCalendar is initialised this is set to the system date.

The current year element can be set or retrieved using this property.

e.g. if the current date is 12 Mar 1997, the year property will be 97 or 1997 depending on the current <u>DateFormat</u> property setting.

Use this property to get or set the hour part of the current iCalendar time.

### **Syntax**

controlname.**Hour** [ = *Hour* ]

controlname is the name of the iCalendar Control object, for example, iCalendar1.

### Type

Short

#### Remarks

iCalendar is always set to a time known as the current time. When iCalendar is initialised this is set to the system time.

The current hour element can be set or retrieved using this property.

e.g. if the current time is 23:30:00, the hour property will be 23.

Use this property to get or set the minute part of the current iCalendar time.

### **Syntax**

controlname. **Minute** [ = *Minute* ]

controlname is the name of the iCalendar Control object, for example, iCalendar1.

### Type

Short

#### Remarks

iCalendar is always set to a time known as the current time. When iCalendar is initialised this is set to the system time.

The current minute element can be set or retrieved using this property.

e.g. if the current time is 23:30:00, the minute property will be 30.

Use this property to get or set the second part of the current iCalendar time.

### **Syntax**

controlname.**Second** [ = Second ]

controlname is the name of the iCalendar Control object, for example, iCalendar1.

### Type

Short

#### Remarks

iCalendar is always set to a time known as the current time. When iCalendar is initialised this is set to the system time.

The current second element can be set or retrieved using this property.

e.g. if the current time is 23:30:00, the second property will be 0.

Use this property to specify the year which will act as a cut off to determine the century when using a 2 digit year.

#### **Syntax**

controlname.CenturyCutOff [ = CenturyCutOff ]

controlname is the name of the **iCalendar** Control object, for example, iCalendar1.

### Type

Short

#### **Remarks**

When using 2 digit years the century is implied. However this can cause ambiguity. e.g. is 1-Jan-10 referring to the year 1910 or 2010 ? This is particularly important with the year 2000 approaching!

To overcome this ambiguity the CenturyCutOff property allows you to specify what the century part should be. The CenturyCutOff is specified as a full four digit year e.g. 1980.

A 2 digit year that is greater than or equal to the CenturyCutOff year part is treated as being the same century as the CenturyCutOff.

A 2 digit year that is less than the CenturyCutOff year part is treated as being the next century after the CenturyCutOff.

#### Examples:

| CenturyCutOff | 2 digit Year | Actual Year |
|---------------|--------------|-------------|
| 1980          | 94           | 1994        |
| 1980          | 10           | 2010        |
| 1756          | 56           | 1756        |
| 1756          | 55           | 1855        |

Use this property to specify the number of days in a week depending on the type of calendar being used.

# **Syntax**

controlname. **DaysPerWeek** [ CalendarType ] [ = DaysPerWeek ] controlname is the name of the **iCalendar** Control object, for example, iCalendar1.

# Type

Short

#### Remarks

This property is reserved for future use. Currently it is always set to 7.

Use this property to get the last error that occurred in iCalendar.

# **Syntax**

controlname.LastError

controlname is the name of the **iCalendar** Control object, for example, iCalendar1.

# Type

Short

#### Remarks

This read-only property is useful to check what type of error occurred. Every method sets this property to either 0 (no error) or an error code. Error codes are defined in the iCalendarConstants file.

Use this property to get the error description of the last error that occurred in iCalendar.

# **Syntax**

controlname.LastErrorString

controlname is the name of the **iCalendar** Control object, for example, iCalendar1.

# Type

String

#### Remarks

This read-only property is useful for getting a sensible error message for the last error that occurred.

Use this property to get the current weekday

# **Syntax**

controlname. Week Day

controlname is the name of the **iCalendar** Control object, for example, iCalendar1.

# Type

Short

#### Remarks

Use this property to get the day of the week corresponding to the current date as a numeric value.

Current Day WeekDay Monday 1 2 Tuesday Wednesday 3 Thursday 4 5 Friday Saturday 6 7 Sunday

Use this property to get the number of elapsed days after using the DateDiff or TimeDiff methods

# **Syntax**

controlname.**EDays** 

controlname is the name of the **iCalendar** Control object, for example, iCalendar1.

# Type

Long

#### Remarks

This read-only property is set after using the DateDiff or TimeDiff methods.

#### See Also

DateDiff method

Use this property to get the number of elapsed months after using the DateDiff or TimeDiff methods

# **Syntax**

controlname. EMonths

controlname is the name of the **iCalendar** Control object, for example, iCalendar1.

# Type

Long

# Remarks

This read-only property is set after using the DateDiff or TimeDiff methods.

# See Also

**DateDiff** method

Use this property to get the number of elapsed years after using the DateDiff or TimeDiff methods

# **Syntax**

controlname. EYears

controlname is the name of the **iCalendar** Control object, for example, iCalendar1.

# Type

Long

# Remarks

This read-only property is set after using the DateDiff or TimeDiff methods.

# See Also

**DateDiff** method

Use this property to get the number of elapsed hours after using the DateDiff or TimeDiff methods

# **Syntax**

controlname. EHours

controlname is the name of the **iCalendar** Control object, for example, iCalendar1.

# Type

Long

# Remarks

This read-only property is set after using the DateDiff or TimeDiff methods.

# See Also

**DateDiff** method

Use this property to get the number of elapsed minutes after using the DateDiff or TimeDiff methods

# **Syntax**

controlname. EMinutes

controlname is the name of the **iCalendar** Control object, for example, iCalendar1.

# Type

Long

# Remarks

This read-only property is set after using the DateDiff or TimeDiff methods.

# See Also

**DateDiff** method

Use this property to get the number of elapsed seconds after using the DateDiff or TimeDiff methods

# **Syntax**

controlname. ESeconds

controlname is the name of the **iCalendar** Control object, for example, iCalendar1.

# Type

Long

# Remarks

This read-only property is set after using the DateDiff or TimeDiff methods.

# See Also

**DateDiff** method

Use this property to set iCalendar to real time mode

### **Syntax**

controlname.RealTime [ = True / False ]

controlname is the name of the iCalendar Control object, for example, iCalendar1.

### **Type**

Boolean

### Remarks

This property is useful if you want to track the real 9system) time continually. By setting this property to True iCalendar continually sets the current date and time in sync with the ssystem clock. This allows you to easily get the current system date and time as well as display the current system date and time.

When this property is set you should not set any date or time properties or use any methods for date / time calculations.

Use this property to change the way iCalendar is displayed

### **Syntax**

controlname. **DisplayMode** [ = displaymode]

controlname is the name of the iCalendar Control object, for example, iCalendar1.

### **Type**

Short

#### **Remarks**

iCalendar can be programmed to display itself in one of four modes:

ModeSettingDescriptionDate1 - DATE\_MODEOnly display the Date edit boxTime2 - TIME\_MODEOnly display the time edit box

Date and Time 3 – DATE\_TIME\_MODE Display both the date and time edit boxes

Calendar 4 – CALENDAR\_MODE Only display the monthly calendar

The settings are defined as constants in the iCalendarConstants file.

You should not change this property at run-time since the display appearance may effect they way your user interface looks.

Use this property to get the current month as a string

# **Syntax**

control name. LongMonthName

controlname is the name of the **iCalendar** Control object, for example, iCalendar1.

# Туре

String

# Remarks

This read-only property provides the current long month name as a string. e.g. January.

Use this property to get the current month as a string

# **Syntax**

control name. ShortMonthName

controlname is the name of the **iCalendar** Control object, for example, iCalendar1.

# Туре

String

# Remarks

This read-only property provides the current short month name as a string. e.g. Jan.

Use this property to get the current day name as a string

# **Syntax**

control name. LongDayName

controlname is the name of the **iCalendar** Control object, for example, iCalendar1.

# Туре

String

## Remarks

This read-only property provides the current long day name as a string. e.g. Monday.

## See Also

Use this property to get the current day name as a string

# **Syntax**

control name. ShortDayName

controlname is the name of the **iCalendar** Control object, for example, iCalendar1.

# Туре

String

## Remarks

This read-only property provides the current short day name as a string. e.g. Mon.

## See Also

Use this property to get or set the current iCalendar date.as a string

## **Syntax**

controlname. DateStr [ = date ]

controlname is the name of the iCalendar Control object, for example, iCalendar1.

## Type

String

### Remarks

iCalendar is always set to a date known as the current date. When iCalendar is initialised this is set to the system date. Use this property to get or set the current date as a string.

The date string must be formatted according to the <u>DateFormat</u> property

Example

DateStr = "12/01/92"

Use this property to get or set the current iCalendar time.as a string

### **Syntax**

controlname.**TimeStr** [ = time ]

controlname is the name of the iCalendar Control object, for example, iCalendar1.

## Type

String

### Remarks

iCalendar is always set to a time known as the current time. When iCalendar is initialised this is set to the system time. Use this property to get or set the current time as a string.

The time string must be formatted according to the TimeFormat property

## Example

TimeStr = "12:00:00"

Use this property to get or set the time qualifier - AM or PM for 12 hour clock formats

## **Syntax**

controlname. Time Qualifier [ = date ]

controlname is the name of the iCalendar Control object, for example, iCalendar1.

### Type

Short

### Remarks

Use this property to specify whether a 12 hour time is AM or PM or Unspecified

Setting Value

AM 1 - TIME\_QUALIFIER\_AM\_INT PM 2 - TIME\_QUALIFIER\_PM\_INT

Default 3 - TIME\_QUALIFIER\_DEFAULT\_INT

The values are defined as constants in the iCalendarConstants file

Example

TimeQualifier = TIME\_QUALIFIER\_AM\_INT

iCalendar provides a comprehensive range of methods for date and time manipulation and calculations.

iCalendar methods include:

<u>CompareDatesEx</u> Compares any two dates to check whether one is

equal to, less than or greater than the other

<u>CompareDates</u> Compares a date with the current date to check

whether it is equal to, less than or greater than the

current date

<u>CompareTimesEx</u> Compares any two times to check whether one is

equal to, less than or greater than the other

<u>CompareTimes</u> Compares a time with the current time to check

whether it is equal to, less than or greater than the

current time

<u>DateDiffEx</u> Determines the number of years, months and days

between two specified dates

<u>DateDiff</u> Determines the number of years, months and days

between the specified date and the current date

<u>DeltaDateEx</u> Adds or subtracts specified number of years,

months and days to or from a specified date

<u>DeltaDate</u> Adds or subtracts specified number of years,

months and days to or from the current date

<u>DeltaTimeEx</u> Adds or subtracts specified number of hours,

minutes and seconds to or from a specified time

<u>DeltaTime</u> Adds or subtracts specified number of hours,

minutes and seconds to or from the current time

GetDate Get the current date as a formatted string.

GetDayOfWeekEx Gets the day of the week for a specified date

GetLongDayNameExGets the day name for a specified dateGetLongMonthNameExGets the month name for a specified dateGetShortDayNameExGets the day name for a specified dateGetShortMonthNameExGets the month name for a specified dateGetTimeGet the current time as a formatted string.SetDateSet the current date using a formatted stringSetTimeSet the current time using a formatted string

Determines the number of hours, minutes and seconds between two specified times

TimeDiff Determines the number of hours, minutes and

seconds between the specified time and the current

time

### See Also

**TimeDiffEx** 

**Properties** 

**Examples** 

Gets the current iCalendar date as a formatted string

### **Syntax**

controlname.GetDate (String FormatSpec)

controlname is the name of the iCalendar Control object, for example, iCalendar1.

#### **Return Value**

String

#### **Parameters**

FormatSpec The preferred format specification of the date.

### Remarks

Formats the current iCalendar date according to the FormatSpec parameter and returns the date as a string. If FormatSpec is empty then the date is formatted according to the <u>DateFormat</u> property.

For a full description of Format Specification strings see the <u>DateFormat</u> property

### Example

GetDate ("dd/mmmm/yyyy") will return "01/January/1997"

GetDate ("dddd dd mmm yy") will return "Wednesday 01 Jan 97"

#### See Also

<u>SetDate</u>

Sets the current iCalendar Date using a specified format.

### **Syntax**

controlname. **SetDate** (String FormatSpec, String Date)

controlname is the name of the iCalendar Control object, for example, iCalendar1.

#### **Return Value**

None

#### **Parameters**

FormatSpec A valid date format

Date A date string

### Remarks

This sets the current iCalendar date to Date parameter and updates the <u>DateStr</u>, <u>Year</u>, <u>Month</u> and <u>Day</u> properties

The FormatSpec parameter is used to decode the Date parameter. You can pass an empty string as the FormatSpec in which case the current date format will be used to decode the Date parameter. If the Date parameter does not match the specified FormatSpec the <u>LastError</u> property is set.

For a full description of Format Specification strings see the <u>DateFormat</u> property

#### Examples

DateStr = "12/1/97" set the current date

DateFormat = "dd/mm/yy" set the current date format

SetDate ("dd/mmm/yyyy", "12/Mar/1992") will set DateStr to "12/03/92"

SetDate ("dd/mmm/yyyy", "12/12/92") will cause an error

SetDate ("", "1/11/99") will set DateStr to "1/11/99"

## See Also

**DateFormat** 

**GetDate** 

Gets the current iCalendar time as a formatted string

### **Syntax**

controlname. **GetTime** (String FormatSpec)

controlname is the name of the iCalendar Control object, for example, iCalendar1.

### **Return Value**

String

### **Parameters**

FormatSpec

The preferred format specification of the time.

### Remarks

Formats the current iCalendar time according to the FormatSpec parameter and returns the time as a string. If FormatSpec is empty then the time is formatted according to the <u>TimeFormat</u> property.

For a full description of Format Specification strings see the <u>TimeFormat</u> property

## Example

GetTime ("hh:mm:ss") will return "08:22:45"

GetTime ("hh:mm:ss tt") will return "08:22:45 AM"

### See Also

**SetTime** 

Sets the current iCalendar Time using a specified format.

### **Syntax**

controlname. **SetTime** (String FormatSpec, String Time)

controlname is the name of the iCalendar Control object, for example, iCalendar1.

#### **Return Value**

None

#### **Parameters**

FormatSpec A valid time format

Time A time string

#### Remarks

This sets the current iCalendar time to Time parameter and updates the <u>TimeStr</u>, <u>Hour</u>, <u>Minute</u> and <u>Second</u> properties. If a time qualifier (AM, PM) is not mentioned, iCalendar will automatically set the time as AM. This does not apply when the Time parameter uses the 24 hour format.

The FormatSpec parameter is used to decode the Time parameter. You can pass an empty string as the FormatSpec in which case the current time format will be used to decode the Time parameter. If the Time parameter does not match the specified FormatSpec the <u>LastError</u> property is set.

For a full description of Format Specification strings see the TimeFormat property

### Examples

TimeStr = "13:01:01" set the current time

TimeFormat = "HH:mm:ss" set the current time format

SetTime ("HH:mm", "12:12") will set TimeStr to "12:12:01"

SetTime ("HH:mm:ss", "12:12") will cause an error

SetTime ("", "12:12:12") will set TimeStr to "12:12:12"

#### See Also

**TimeFormat** property

**GetTime** 

Compares a date with the current iCalendar date.

### **Syntax**

controlname. Compare Dates (String Date1)

controlname is the name of the iCalendar Control object, for example, iCalendar1.

#### **Return Value**

Short

#### **Parameters**

Date1

A date string in any of the specified date formats

### Remarks

Effectively subtracts Date1 from the current date

Comparison is performed starting with the year field, then the month field and finally the day field. If there is a difference in one of the fields, the result is returned immediately.

Returns 0 if current date is equal to Date1

Returns -1 if current date is greater than Date1

Returns 1 if current date is less than Date1

Example

SetDate ("1/1/97")

CompareDates ("1/1/97") will return 0

CompareDates ("1/1/96") will return -1

CompareDates ("1/2/97") will return 1

#### See Also

**CompareDatesEx** 

**CompareTimes** 

method\_comparetimesex

Compares a time with the current iCalendar time.

#### **Syntax**

controlname. Compare Times (String TimeSrc)

controlname is the name of the iCalendar Control object, for example, iCalendar1.

#### **Return Value**

Short

#### **Parameters**

Time1

A time string in any of the specified time formats

#### **Remarks**

Effectively subtracts Time1 from the current date

Comparison is performed starting with the hour field, then the minute field and finally the second field. If there is a difference in one of the fields, the result is returned immediately.

Returns 0 if current time is equal to TimeSrc

Returns -1 if current time is greater than TimeSrc

Returns 1 if current time is less than TimeSrc

Example

TimeStr = ("12:00:00 PM"

CompareTimes ("12:00:00 PM") will return 0

CompareTimes ("08:45:00") will return -1

CompareTimes ("18:00:00") will return 1

### See Also

**CompareTimesEx** 

Compares two date strings

### **Syntax**

controlname. CompareDatesEx (String Date1, String Date2)

controlname is the name of the iCalendar Control object, for example, iCalendar1.

#### **Return Value**

Short

#### **Parameters**

Date1 A date string in any of the specified date formats

A date string in any of the specified date formats

A date string in any of the specified date formats

Remarks

Comparison is performed starting with the year field, then the month field and finally the day field. If there is a difference in one of the fields, the result is returned immediately. Effectively subtracts Date2 from Date1

Returns 0 if Date1 is equal to Date2

Returns -1 if Date1 is less than Date2

Returns 1 if Date1 is greater than Date2

Example

CompareDatesEx ("1/1/97", "1/1/97") will return 0

CompareDatesEx ("1/1/97", "1/2/97") will return -1

CompareDatesEx ("1/1/97", "1/1/96") will return 1

#### See Also

CompareDates method

Compares two time strings

### **Syntax**

controlname. CompareTimesEx (String Time1, String Time2)

controlname is the name of the iCalendar Control object, for example, iCalendar1.

#### **Return Value**

Short

#### **Parameters**

Time1 A time string in any of the specified time formats
Time2 A time string in any of the specified time formats

### Remarks

Comparison is performed starting with the hour field, then the minute field and finally the second field. If there is a difference in one of the fields, the result is returned immediately. Effectively subtracts Time2 from Time1

Returns 0 if Time1 is equal to Time2

Returns -1 if Time1 is less than Time2

Returns 1 if Time1 is greater than Time2

Example

CompareDatesEx ("6:00:00 PM", "18:00:00") will return 0

CompareDatesEx ("08:00:00 AM", "08:00:00 PM") will return -1

CompareDatesEx ("18:00:00", "14:00:00") will return 1

#### See Also

**CompareTimes** 

Performs date addition or subtraction on the current iCalendar date.

### **Syntax**

controlname.**DeltaDate** (Short iCalType, Long Days, Long Months, Long Years) controlname is the name of the **iCalendar** Control object, for example, iCalendar1.

#### **Return Value**

String

#### **Parameters**

iCalType Reserved – this should always be 0

Days The number of days to be added to or deducted from the current

date

Months The number of months to be added to or deducted from the current

date

Years The number of years to be added to or deducted from the current

date

#### Remarks

The specified amount of years, months and days are added to or subtracted from the current iCalendar Date.

This will update the <u>DateStr</u>, <u>Day</u>, <u>Month</u> and the <u>Year</u> properties and will return the modified Date formatted according to the <u>DateFormat</u> property

Examples

SetDate("25 December 1987")

DateFormat("dd/MM/yyyy")

DeltaDate(0,7,0,0) will return 01/01/1988

SetDate("1/1/2000")

DateFormat("dd/MM/yyyy")

DeltaDate(0,-1,-1,-1) will return 31/11/1998

#### See Also

**DeltaDateEx** 

Performs date addition or subtraction.

### **Syntax**

controlname.**DeltaDateEx** (String Date, Short iCalType, Long Days Long Months, Long Years) controlname is the name of the **iCalendar** Control object, for example, iCalendar1.

#### **Return Value**

String

#### **Parameters**

Date A date string in any of the specified date formats

iCalType Reserved – this should always be 0

Days The number of days to be added to or deducted from the Date

parameter

Months The number of months to be added to or deducted from the Date

parameter

Years The number of years to be added to or deducted from the Date

parameter

#### Remarks

The specified number of days, months and years are added to or subtracted from the specified date. This will return a date string formatted according to the <u>DateFormat</u> property. The current iCalendar settings are not effected. See the <u>DeltaDate</u> method for examples.

## See Also

**DeltaDate** 

Performs addition or subtraction on the current iCalensar time.

### **Syntax**

controlname.**DeltaTime** (Short iCalType, Long Hours, Long Minutes, Long Seconds) controlname is the name of the **iCalendar** Control object, for example, iCalendar1.

#### **Return Value**

String

#### **Parameters**

iCalType Reserved – this should always be 0

Hours The number of hours to be added to or deducted from the current

time

Minutes The number of minutes to be added to or deducted from the

current time

Seconds The number of seconds to be added to or deducted from the

current time

#### Remarks

The specified number of hours, minutes and seconds are added or subtracted. This will update the <u>Hour</u>, <u>Minute</u>, and <u>Second</u> properties and will return the modified Time formatted according to the <u>TimeFormat</u> property. The DateStr property (and the corresponding Day, Month and Year properties) may also be affected if the time crosses the day boundary (see Example 3)

#### Example 1

TimeStr = "12:00:00 PM"

TimeFormat = "hh:mm:ss tt"

DeltaTime(0,2,30,10) will return "02:30:10 PM"

Example 2

SetTime("13:15:20")

TimeFormat("H:m:s")

DeltaTime(0,-4,-5,-71) will return "9:9:9"

Example 3

TimeStr = "12:00:01 AM"

DateStr = "1/1/2000"

TimeFormat = "hh:mm:ss"

DeltaTime(0,0,0,-2) will return "11:59:59 PM" and will set the date to "31/12/1999"

#### See Also

### DeltaTimeEx

Performs time addition or subtraction.

#### **Syntax**

controlname.**DeltaTimeEx** (String Time, Short iCalType, Long Hours, Long Minutes, Long Seconds) controlname is the name of the **iCalendar** Control object, for example, iCalendar1.

#### **Return Value**

String

#### **Parameters**

Time A time string in any of the specified time formats

iCalType Reserved – this should always be 0

Hours The number of hours to be added to or deducted from the current

time

Minutes The number of minutes to be added to or deducted from the

current time

Seconds The number of seconds to be added to or deducted from the

current time

#### Remarks

The specified amount of hours, minutes and seconds are added to or subtracted from the specified Time..

This will return the result of the calculation as a string formatted according to the <u>TimeFormat</u> property.

### Example

 $DeltaTimeEx(``09:10:05",\,0,\,2,\,5,\,20) \ will \ return \ 11:15:25$ 

DeltaTimeEx("03:45:59", 0, -1, -5, -58) will return 02:40:01

#### See Also

**DeltaTime** 

Determines the time span between the current iCalendar date and the date parameter.

### **Syntax**

controlname. Date Diff (String Date, Short iCalType)

controlname is the name of the iCalendar Control object, for example, iCalendar1.

#### **Return Value**

Short

This value indicates 1 for success and 0 for failure

#### **Parameters**

Date A date string in any of the specified date formats

iCalType Reserved – This should always be 0

#### Remarks

Finds the number of days, months and years difference between the current iCalendar date and the user specified date and updates the <u>EDays</u>, <u>EMonths</u> and <u>EYears</u> properties accordingly. The elapsed values are always positive and are normalised to give the whole number of years, months and days – i.e. EMonths will never be greater that 11 and EDays will never be greater than 30. Intervening leap years are taken into account.

### Example

SetDate("12 March 1992")

DateDiff("12/8/96",0) returns SUCCESS and updates the above properties as follows:

EDays = 0

EMonths = 5

EYears = 4

#### See Also

**DateDiffEx** 

Determines the time span between the current iCalendar time and a specified time.

### **Syntax**

controlname. Time Diff (String Time, Short iCalType)

controlname is the name of the iCalendar Control object, for example, iCalendar1.

#### **Return Value**

Short

This value indicates 1 for success and 0 for failure

#### **Parameters**

Time A time string in any of the specified time formats

iCalType Reserved – This should always be 0

#### Remarks

Finds the number of hours, minutes and seconds difference between the current iCalendar time and the user specified time and updates the <u>EHours</u>, <u>EMinutes</u> and <u>ESeconds</u> properties accordingly. The elapsed values are always positive and are normalised to give the whole number of hours, minutes and seconds – i.e. EMinutes and ESeconds will never be greater than 59.

#### Example

SetTime("11:00:15")

TimeDiff("09:10:10",0) returns SUCCESS and updates the above properties as follows:

EHours = 1

EMinutes = 50

ESeconds = 10

#### See Also

**TimeDiffEx** 

Returns the day of the week for a given date

## **Syntax**

controlname. **GetWeekDayEx** (String DateStr)

controlname is the name of the iCalendar Control object, for example, iCalendar1.

### **Return Value**

Short

### **Parameters**

DateStr

A date string in any of the specified date formats

## Remarks

Gets the week day for a given date as an integer value from 1 to 7 where 1 is Monday through to 7 is Sunday.

Example

GetDayOfWeekEx("1/1/96") returns the value 1

See Also

Determines the time span between 2 user defined date parameters.

### **Syntax**

controlname. **DateDiffEx** (String Date1, String Date2, Short iCalType)

controlname is the name of the iCalendar Control object, for example, iCalendar1.

#### **Return Value**

Short

This value indicates 1 for success and 0 for failure

#### **Parameters**

Date1 A date string in any of the specified date formats

A date string in any of the specified date formats

A date string in any of the specified date formats

iCalType Reserved – This should always be 0

#### Remarks

Finds the number of days, months and years between the 2 given dates and updates the <u>EDays</u>, <u>EMonths</u> and <u>EYears</u> properties accordingly. The elapsed values are always positive and are normalised to give the whole number of years, months and days – i.e. EMonths will never be greater that 11 and EDays will never be greater than 30. Intervening leap years are taken into account.

## Example

DateDiffEx("12/7/96", "2/2/97", 0) returns SUCCESS and updates the above properties as follows:

EDays = 21

EMonths = 6

EYears = 0

#### See Also

**DateDiff** 

Determines the time span between 2.user defined time parameters

### **Syntax**

controlname. TimeDiffEx (String Time1, String Time2, Short iCalType)

controlname is the name of the **iCalendar** Control object, for example, iCalendar1.

#### **Return Value**

Short

This value indicates 1 for success and 0 for failure

#### **Parameters**

Time1 A time string in any of the specified time formats
Time2 A time string in any of the specified time formats

iCalType

#### Remarks

Finds the number of hours, minutes and seconds between the 2 times and updates the <u>EHours</u>, <u>EMinutes</u> and <u>ESeconds</u> properties accordingly. The elapsed values are always positive and are normalised to give the whole number of hours, minutes and seconds – i.e. EMinutes and ESeconds will never be greater than 59.

Example

TimeDiffEx("09:10:10", "12:12:12", 0) returns SUCCESS and updates the above properties as follows:

EHours = 3

EMinutes = 2

ESeconds = 2

#### See Also

**TimeDiff** 

Gets the long day name for a specified date

## **Syntax**

controlname.**GetLongDayNameEx** (String Date)

controlname is the name of the **iCalendar** Control object, for example, iCalendar1.

## **Return Value**

String

### **Parameters**

Date

A date string in any of the specified time formats

## Remarks

Gets the day name for any specified date

Example

GetLongDayNameEx ("4-Apr-1997") will return "Friday"

### See Also

<u>GetShortDayNameEx</u> method

Gets the long month name for a specified date

## **Syntax**

controlname. **GetLongMonthNameEx** (String Date)

controlname is the name of the iCalendar Control object, for example, iCalendar1.

## **Return Value**

String

### **Parameters**

Date

A date string in any of the specified time formats

### Remarks

Gets the month name for any specified date

Example

GetLongMonthNameEx ("31-04-1997") will return "April"

### See Also

<u>GetShortMonthNameEx</u> method

Gets the short day name for a specified date

## **Syntax**

controlname.**GetShortDayNameEx** (String Date)

controlname is the name of the iCalendar Control object, for example, iCalendar1.

## **Return Value**

String

### **Parameters**

Date

A date string in any of the specified time formats

## Remarks

Gets the day name for any specified date

Example

GetShortDayNameEx ("04-Apr-1997") will return "Fri"

### See Also

<u>GetLongDayNameEx</u> method

Gets the short month name for a specified date

## **Syntax**

 $control name. \textbf{GetShortMonthNameEx} \ (String \ Date)$ 

controlname is the name of the iCalendar Control object, for example, iCalendar1.

## **Return Value**

String

### **Parameters**

Date

A date string in any of the specified time formats

### Remarks

Gets the month name for any specified date

Example

GetShortMonthNameEx ("31-04-1997") will return "Apr"

### See Also

<u>GetLongMonthNameEx</u> method

In order to help you quickly get started with using **iCalendar** we have included a Visual Basic sample application with this product.

The sample application is installed in the directory where you chose to install iCalendar as follows :- <InstallDirectory> \ SAMPLES \ VB \

We have also included files containing the constant definitions which you may find useful for writing your applications. These include files are installed as follows:-

<InstallDirectory> \ SAMPLES \ MFC \ iCalendarConstants.h for C / C++
<InstallDirectory> \ SAMPLES \ VB \ iCalendarConstants.bas for Visual Basic